# **Diese Unterlagen geben Ihnen einen kleinen Überblick über die Verschaltungsmöglichkeiten bzw. Programmiermöglichkeiten der Terxon S bzw. M**

# **Inhalt:**

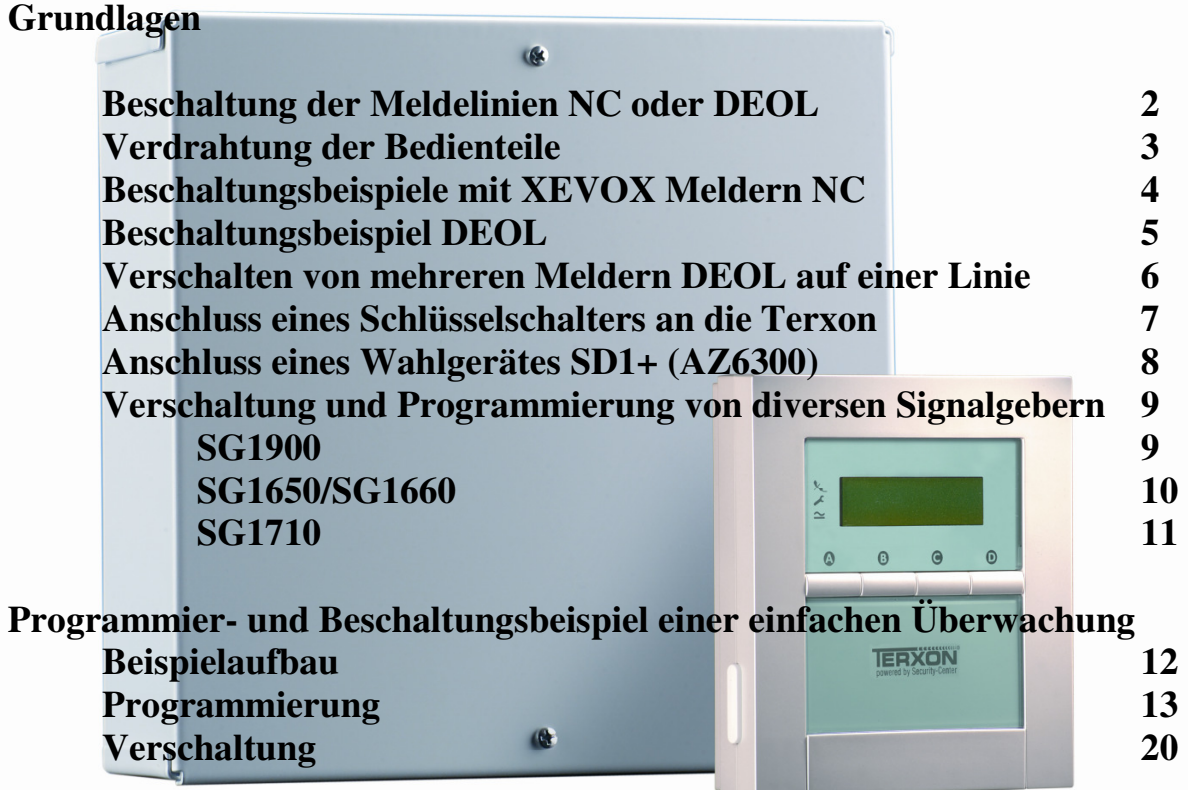

# **Grundlagen:**

# *Beschaltung der Meldelinien*

**Die Melder können Sie auf zwei verschiedene Arten an der Terxon anschließen:** 

# **1. Variante NC**

**Die Alarmkontakte werden direkt auf die Klemmen der Zonen CCT1 – CCT8 angeschlossen, wobei die mittlere Klemme zwischen zwei Zonen für beide Zonen verwendet wird. Die Sabotagekontakte der Melder werden alle in Reihe geschalten und auf COM/AT aufgelegt (Globale Sabotage)** 

# **Vorteil: einfacher Aufbau, geringer Verkabelungsaufwand**

**Nachteil: sabotierbar, keine Unterscheidung der Meldelinien bei Sabotageauslösung** 

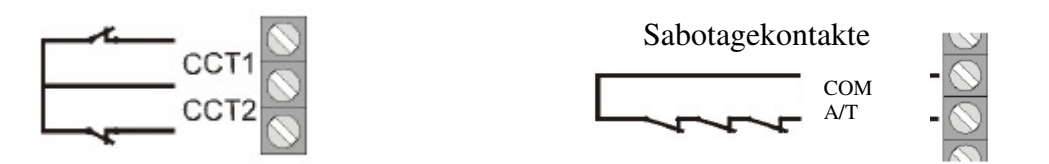

## **2. Variante DEOL (Dopple End of Line)**

**Die Alarmkontakte und die Sabotagekontakte werden in Reihe geschalten und in die Linie zur Zone wird ein 2,2KOhm Widerstand geschalten. Ein 4,7KOhm Widerstand wird Parallel zum Auslösekontakt des Melders geschalten.** 

- **Vorteil: Kabelersparnis, Alarm und Sabotage werden nur über eine 1 paarige Leitung verdrahtet Sabotagesicher, überbrücken der Linie nicht möglich Sabotagemeldungen können den Linien zugeordnet werden**
- **Nachteil: Bei Verwendung von mehreren Meldern auf einer Linie ist die Verdrahtung sehr aufwendig**

## **Programmierung:**

**Einstieg ins Errichtermenü** 

**Geben Sie am Bedienteil 0 7 8 9 0 aus Geben Sie den Programmiercode 0 2 1 ein Drücken Sie 1 für DEOL und Drücken Sie 0 für NC Drücken Sie** √ **Drücken Sie 9 9 zum verlassen des Errichtermenüs** 

# *Verdrahtung der Bedienteile:*

**Die Bedienteile werden über einen vieradrigen Bus an die Terxon angeschlossen, Sie können hier entweder Sternförmig oder in Reihe verdrahten.** 

**Achten Sie bitte darauf, das Sie maximal 4 Bedienteile an die Anlagen anschließen können und die Bedienteile unterschiedlich codiert sein müssen.** 

**Beispiel:** 

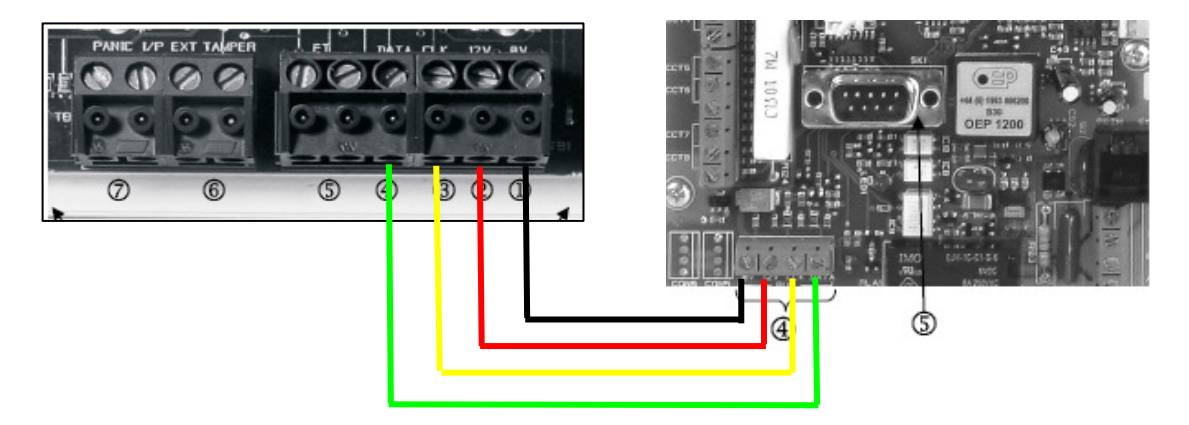

**Es müssen jeweils die Klemmen** 

- **1 0V**
- **2 +12V**
- **3 CLK**
- **4 DATA**

**mit dem Klemmblock 4 der Anlage verbunden werden** 

**Das erste Bedienteil benötigt keine Codierung die nächsten Bedienteile müssen dann codiert werden (Stecken einer Brücke auf 2, 3 bzw. 4)** 

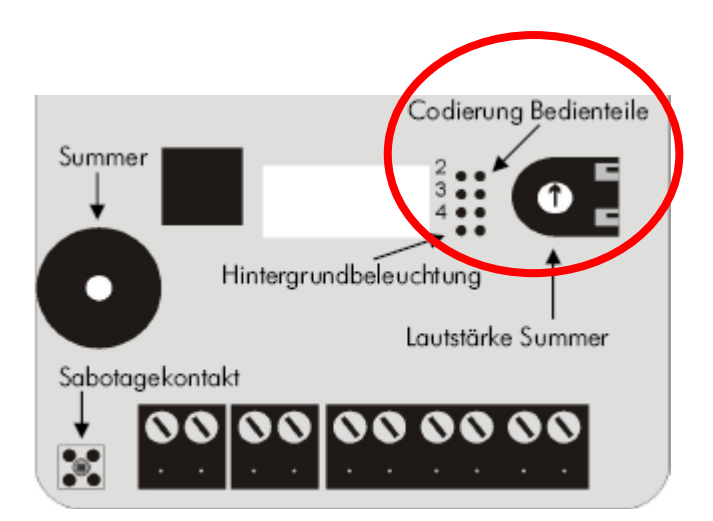

*Beschaltungsbeispiele mit XEVOX Meldern* 

**Beispiel zu einer Beschaltung von 2 x BW8080** 

**Beschaltungsbeispiel NC:** 

# **Klemmbelegung des Melders:**

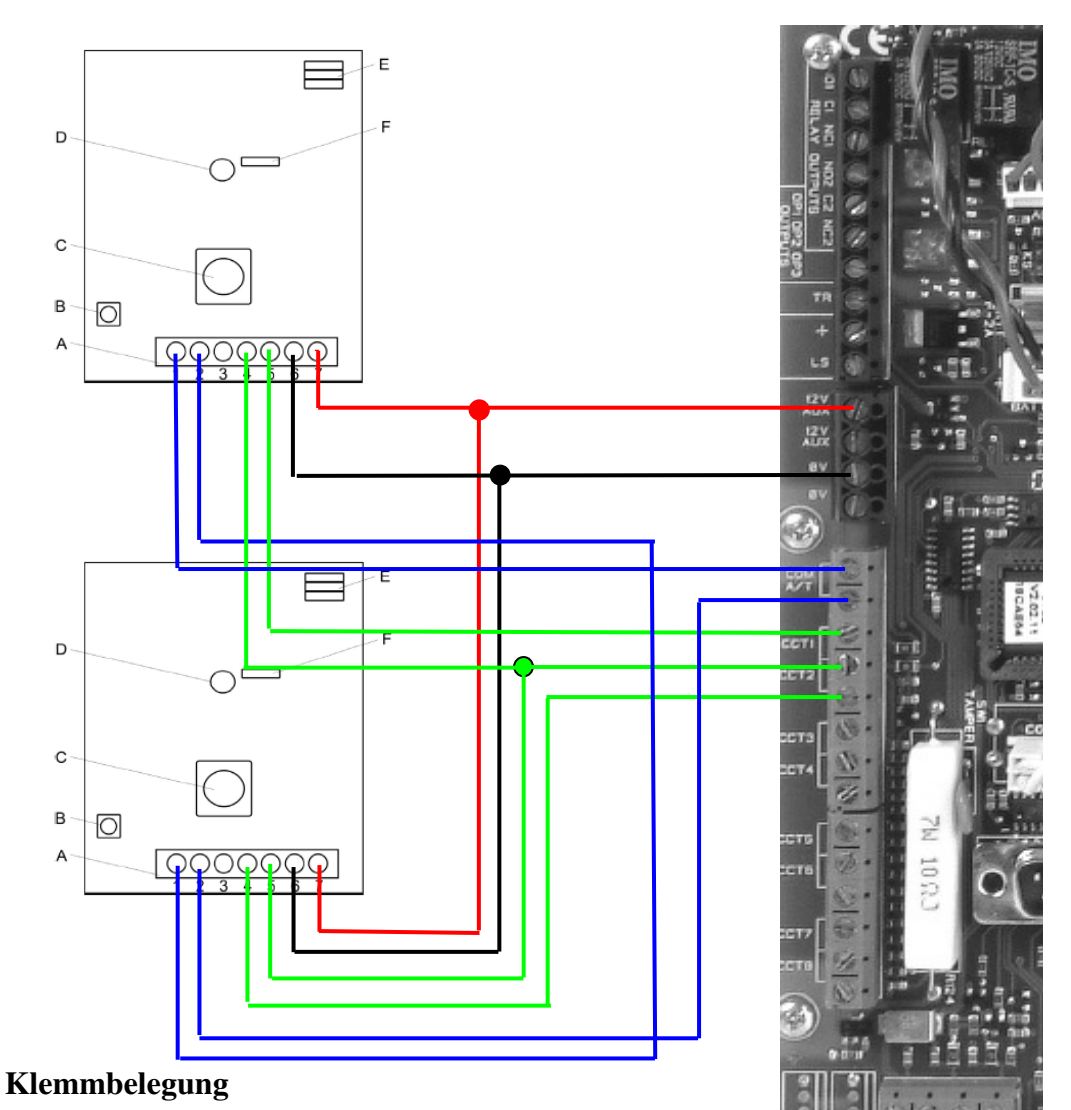

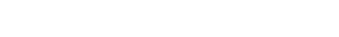

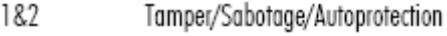

- 3 Free/Frei/libre
- 48.5 Alarm/Alarme
- 68.7 Voltage input (GND, +12V) / Spannungseingang / Alimentation de tension
- A: Connection Terminal/Anschlussleiste/Bornes de reccordement
- B: Tamper Contact/Sabotage/Contacte Autoprotection
- C: PIR-element/Composent PIR
- D: LED/DEL
- E: Pulse Counter/Impulszähler/Compteur d'impulsion
- F: Jumper LED/LED-Steckbrücke/Pont enfichable

# *Beschaltungsbeispiel DEOL:*

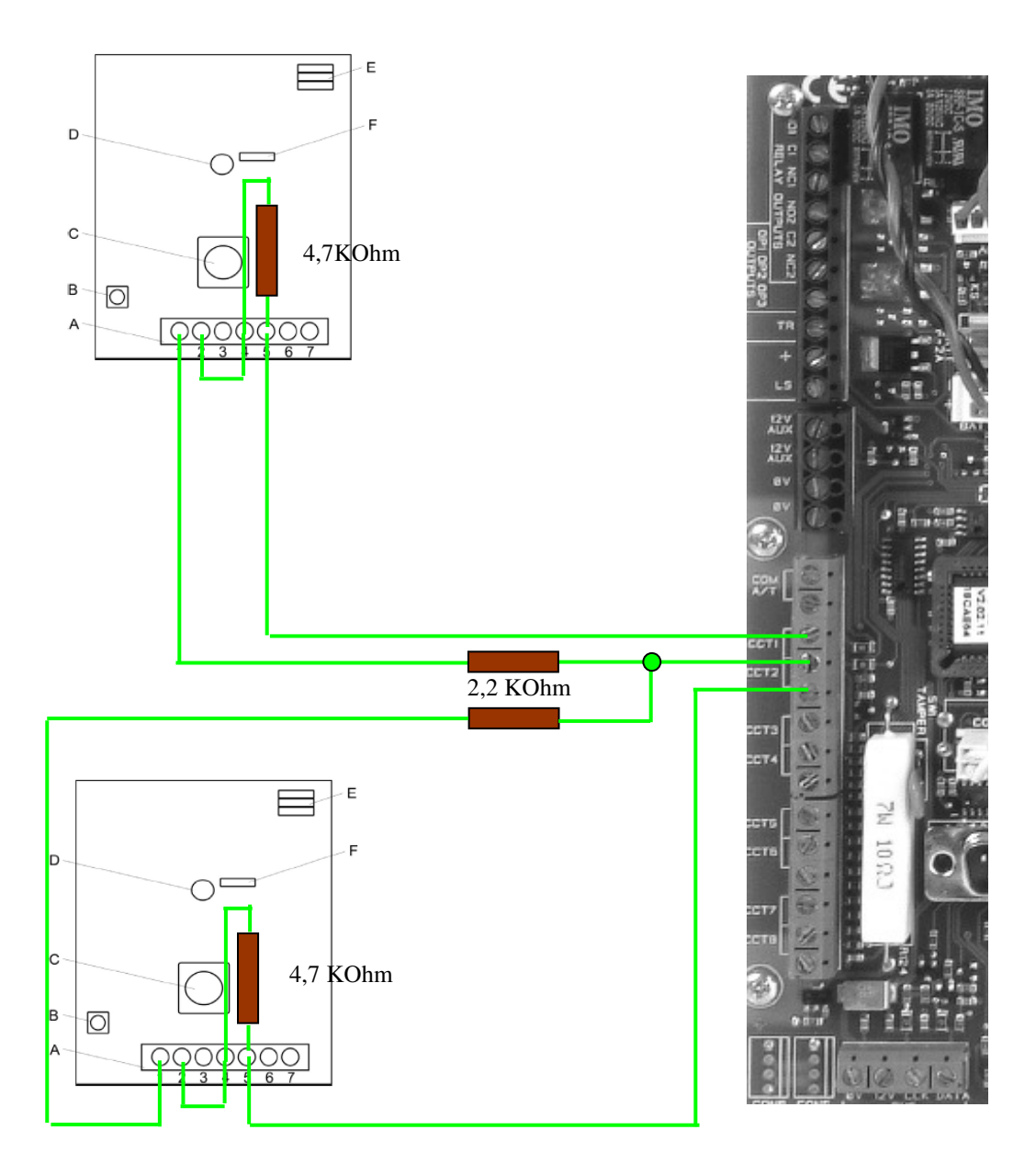

# *Verschaltung von mehreren Meldern DEOL auf einer Linie*

Alle Sabotagekontakte und Alarmkontakte werden in Reihe geschalten. In der Linie wird ein 2,2 KOhm Widerstand eingesetzt und über alle Alarmkontakte wird der 4,7KOhm Widerstand gesetzt. Die Klemme 3 des Melders ist nicht belegt und kann als zusätzliche Verbindungsklemme genutzt werden.

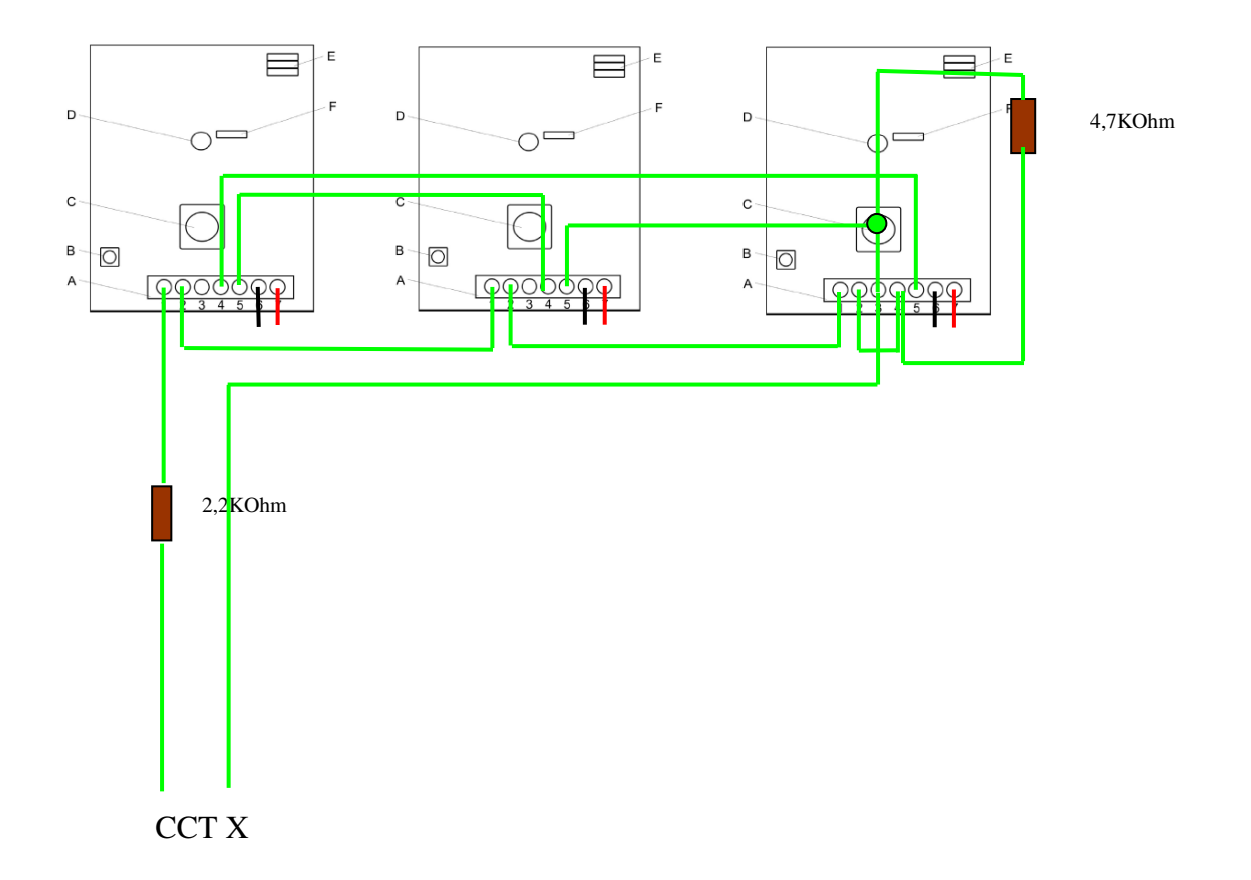

# *Anschluss eines Schlüsselschalters an die Terxon*

### Ändern des Schaltverhaltens (Impuls-/Dauerkontakt)

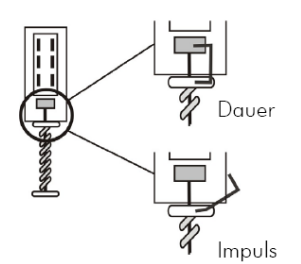

- 1. Im Auslieferungszustand ist der Schlüsselschalter als Dauerkontaktgeber eingestellt. Zum Ändern gehen Sie wie folgt vor:
- 2. Entfernen Sie den oberen Teil der Klemme an den Tastern und legen Sie ihn seitlich ab.
- 3. Der Schlüsselschalter arbeitet nun als Impulsgeber.

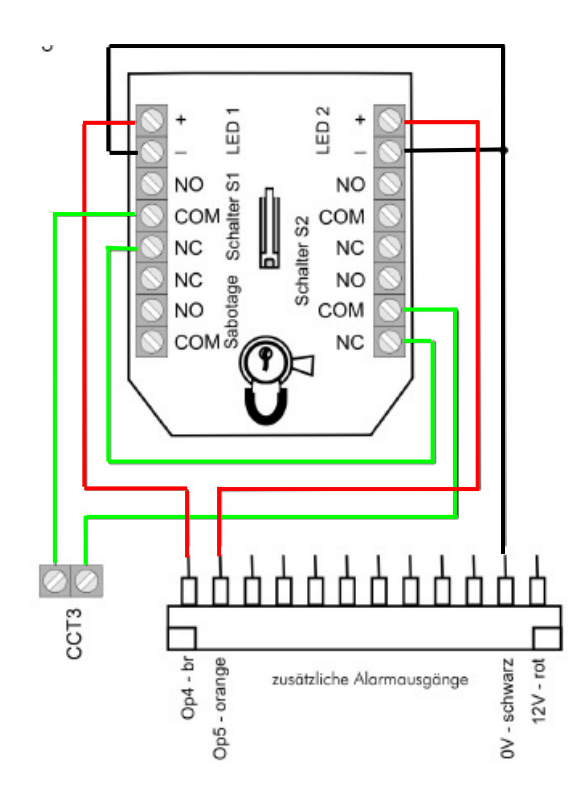

**Beispielprogrammierung Zone 3 als Schlüsselschalter: Geben Sie bitte am Bedienteil folgendes ein:** 

**Errichtercode: 0 7 8 9 0** 

**Zone 3 als Schlüsselschalter programmieren: 0 0 3** √ **Zone3 (Name änderbar)** √ **1 1** √

**Programmierung der LED1 als dauerhafte Scharfanzeige, über** 

**den zusätzlichen Schaltausgang 1** 

### **1 5 1** √ **13** √

**Programmierung der LED2 als dauerhafte Unscharfanzeige, über den zusätzlichen Schaltausgang 2** 

### **151** √ **14** √

**Oder** 

**Programmierung der LED1 als Scharfanzeige für eine bestimmte Zeit (Impuls)** 

#### **151** √ **30** √

**Programmierung der LED2 als Unscharfanzeige für eine bestimmte Zeit (Impuls)** 

#### **151** √ **34** √

## *Anschluss des Wahlgerätes SD1+ (AZ6300)*

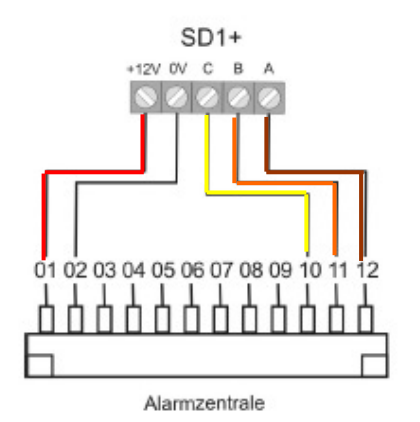

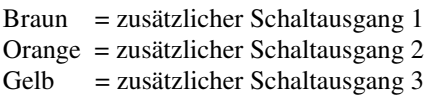

#### **Programmierbeispiel für das automatische Wahl und Ansagegerät AWAG AZ6300 Die Programmierung des AZ6300 entnehmen Sie bitte der beiliegenden Bedienungsanleitung**

### **Errichtercode: 0 7 8 9 0**

**Programmierung Eingangs A des AZ6300 über den zusätzlichen Schaltausgang 1 auf Einbruch** 

### **1 5 1** √ **03** √

**Programmierung Eingangs B des AZ6300 über den zusätzlichen Schaltausgang 2 auf Feuer**

#### **152** √ **01** √

**Programmierung Eingangs C des AZ6300 über den zusätzlichen Schaltausgang 3 auf Überfall**

### **152** √ **02** √

**Kontrollieren Sie die Potentaile der zusätzlichen Schaltausgänge und programmieren diese auf positiv oder negativ schaltend (siehe Bedienungsanleitung AZ6300)** 

# **Verschaltung und Programmierung der diversen Alarmgebern von Security Center**

Allgemein:

Auf die Anschlüsse TR und 0V muss die Sabotage der Sirene angeschlossen werden, wird keine Sirene verwendet bzw. soll die Sabotage nicht angeschlossen werden müssen Sie diese 2 Kontakte brücken!

*SG1900* 

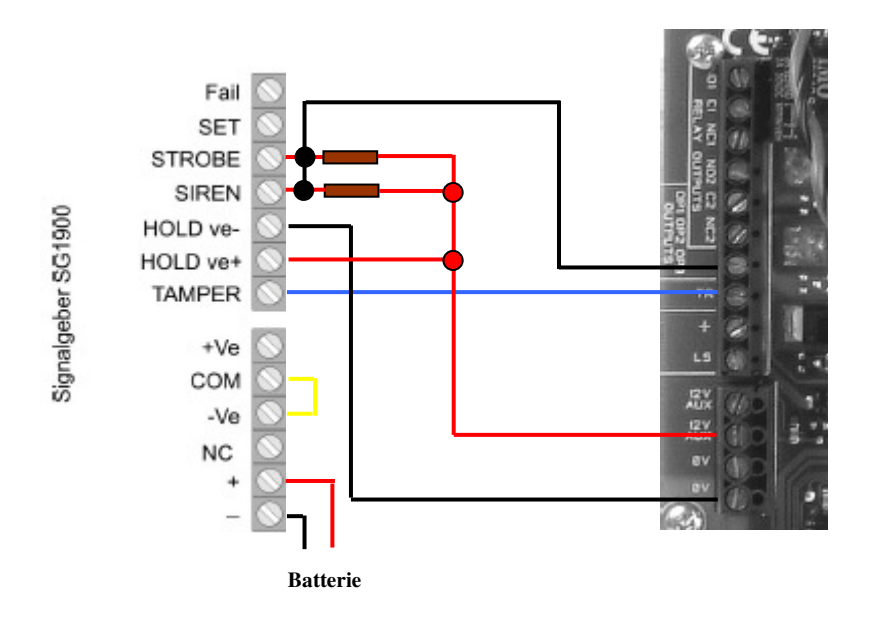

## **Programmierung der Sirene:**

**Errichtercode: 0 7 8 9 0** 

**Programmierung des Ausgangs OP3**

**0 8 3** √ **08** √

**Verlassen des Errichtermenüs** 

**99** √

# *SG1650 / SG1660*

- Masse Anschluss Blitz (SG1660)
- 12V Anschluss Blitz (SG1660)
- Masse Anschluss Sirene
- 12V Anschluss Sirene
- Nicht belegt
- Deckelkontakt NC
- Deckelkontakt NC
- · Wandabrisskontakt (intern)
- Wandabrisskontakt (intern)
- · Wandabrisskontakt (intern)

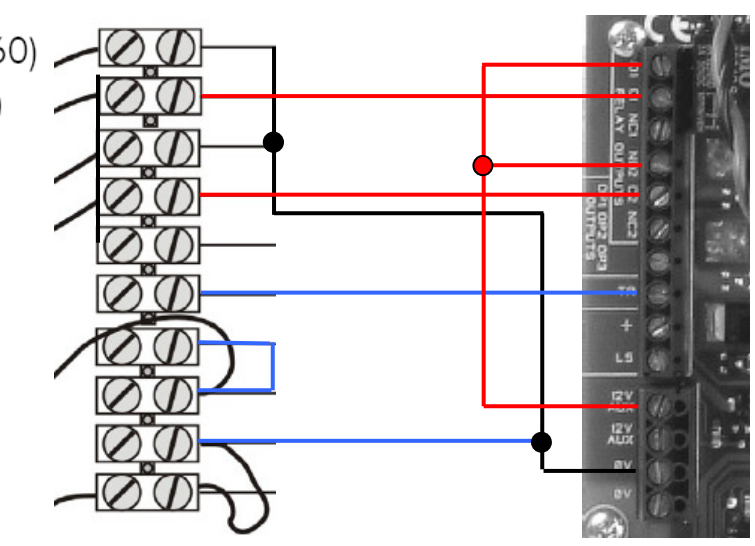

## **Programmierung der Sirene:**

**Errichtercode: 0 7 8 9 0** 

**Programmierung des Ausgangs OP1 als Blitz folgend**

### **0 8 1** √ **08** √

**Programmierung des Ausgangs OP2 als Sirene**

### **0 8 2** √ **00** √

**Verlassen des Errichtermenüs** 

**99** √

# *SG1710*

Die SG1710 kann auf folgende Arten aktiviert werden:

- a) durch ein entsprechendes Eingangssignal an den Klemmen A
- b) durch entfernen der Betriebsspannung an Klemmen +N
- c) durch eine interne Sabotage (nur im Automatikmodus)

Die angegebene Beschaltung im Beispiel bezieht sich auf den Normalmodus Hierzu Bitte Brücke G stecken Brücke GND und Mode abziehen Brücke T abziehen

Nähere Informationen über die Brücken entnehmen Sie bitte der Bedienungsanleitung der Sirene

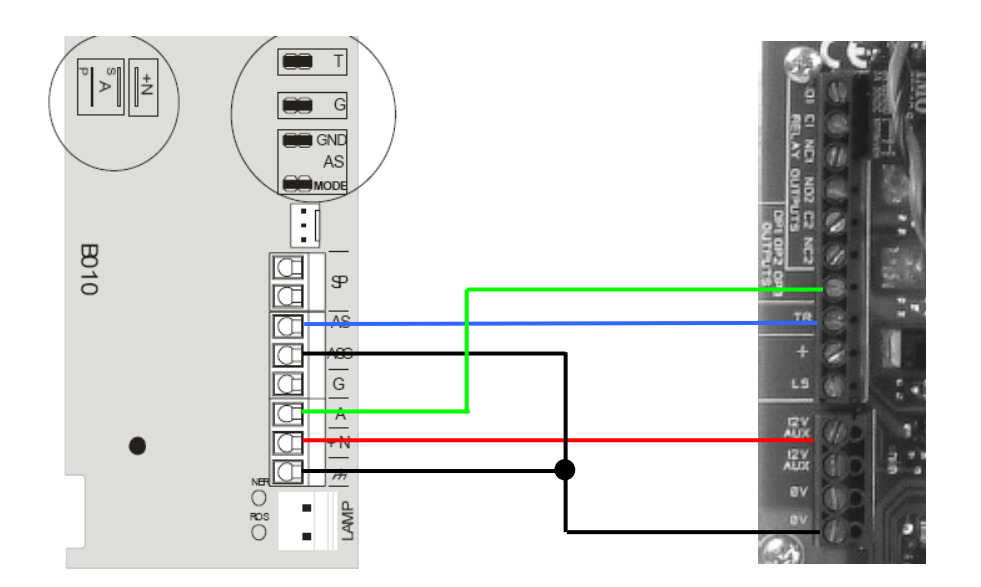

**Programmierung der Sirene:** 

**Errichtercode: 0 7 8 9 0** 

**Programmierung des Ausgangs OP3**

**0 8 3** √ **08** √

**Verlassen des Errichtermenüs** 

**99** √

# **Programmier- und Beschaltungsbeispiels einer einfachen Überwachung mit Schlüsselschalter und Signalgeber**

# **Programmierung der Anlage erfolgt nach folgenden Vorgaben:**

- die zwei Feuermelder sollen auf 24h programmiert werden und über das SD1+ eine eigene Meldung absetzen
- Bewegungsmelder Flur und Wohnzimmer und die Magnetkontakte Haustüre und Kellertüre sollen intern scharfgeschalten werden können, damit der Kunde die Anlage intern schärfen kann wenn er sich zum schlafen im Obergeschoß befindet. Die Internschärfung erfolgt an der Anlage und soll nach 20 Sekunden geschärft. Ein unscharfschalten soll ebenfalls nach 20 Sekunden erfolgen damit der Kunde die Möglichkeit hat nach dem Betreten des Erdgeschosses die Anlage zu entschärfen.
- Beim Verlassen des Hauses soll die Anlage über einen Schlüsselschalter scharfgeschaltet werden. Die Anzeige Scharf/Unscharf soll über die LED`s beim betätigen des Schlüsselschalters für 10 Sekunden erkennbar sein. LED1 für scharf und LED 2 für unscharf.
- Auch hier soll beim Scharf- bzw. Unscharfschalten eine Verzögerungszeit von 20 Sekunden aktiviert werden, damit ein schärfen bzw. unschärfen der Anlage auch über Code möglich ist. Es werden die Melder Magnetkontakt Tür und Bewegungsmelder Flur zum direkten Erreichen der Anlage ausgelöst.
- An der Außenseite des Gebäudes wird ein Signalgeber SG1900 montiert. Dieser soll bei Alarm signalisieren
- Das SD1+ soll außer der Feuermeldung noch die Meldung Einbruch übertragen
- Die Melder sollen NC angeschlossen werden, auf eine Widerstandsüberwachung wird verdrahtungshalber verzichtet.

### *Programmierung:*

**Einstieg ins Programmiermenü Geben Sie am Bedienteil 0 7 8 9 0 ein** 

### *Programmierung der Zonen (Melder)*

**Programmierung Zone 1 (Bewegungsmelder OG) als Sofortmelder da dieser bei internscharf nicht aktiviert wird.** 

#### **0 0 1** √

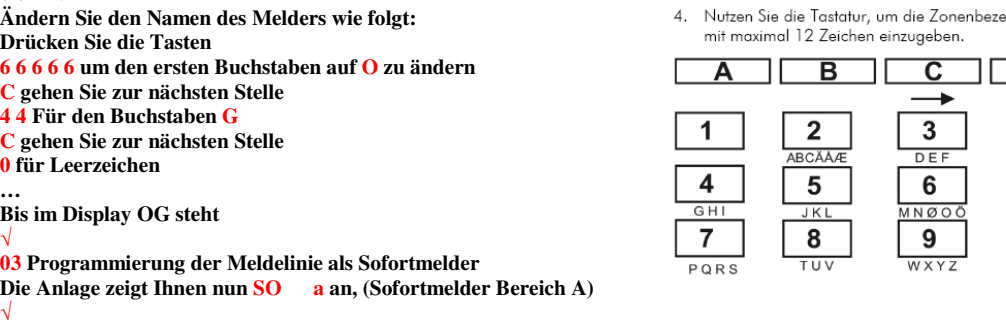

**Nun sind Sie wieder im Programmiermodus** 

# ichnung

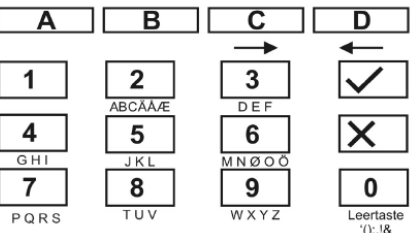

### **Programmierung der Zone 2 (Bewegungsmelder Wohnzimmer)**

#### **0 0 2** √

**Ändern Sie den Namen des Melders wie folgt: Drücken Sie die Tasten 9 9 um den ersten Buchstaben auf W zu ändern C gehen Sie zur nächsten Stelle 6 6 6 6 6 Für den Buchstaben O C gehen Sie zur nächsten Stelle 4 4 4 für den Buchstaben H …** 

**Bis im Display WOHNZIMMER steht**  √

**03 Programmierung der Meldelinie als Sofortmelder Die Anlage zeigt Ihnen nun SO a an, (Sofortmelder Bereich A) A für den Bereich A der als intern Bereich herausgenommen wird B für den Bereich B der als intern Bereich genommen wird**  Die Anlage zeigt Ihnen nun SO b an, (Sofortmelder Bereich B intern) √

**Nun sind Sie wieder im Programmiermodus** 

**Programmierung der Zone 3 (Bewegungsmelder Flur) mit Ein- Ausgangsverzögerung da dieser beim Unscharfschalten der Anlage durchschritten wird** 

**0 0 3** √ **Ändern Sie den Namen des Melders wie folgt: Drücken Sie die Tasten 3 3 3 3 um den ersten Buchstaben auf F zu ändern …** 

**Bis im Display FLUR steht**  √

**05 Programmierung der Meldelinie als Ein- Ausgangsmelder Die Anlage zeigt Ihnen nun EA a an, (Sofortmelder Bereich A) A für den Bereich A der als intern Bereich herausgenommen wird B für den Bereich B der als intern Bereich genommen wird**  Die Anlage zeigt Ihnen nun EA b an, (Sofortmelder Bereich B intern) √

**Nun sind Sie wieder im Programmiermodus** 

**Programmierung der Zone 4 (Magnetkontakt Haustüre) mit Ein- Ausgangsverzögerung da dieser beim Unscharfschalten der Anlage ausgelöst wird** 

**0 0 4** √ **Ändern Sie den Namen des Melders wie folgt: Drücken Sie die Tasten 4 4 um den ersten Buchstaben auf H zu ändern … Bis im Display Haustuere steht**  √ **05 Programmierung der Meldelinie als Ein- Ausgangsmelder Die Anlage zeigt Ihnen nun EA a an, (Sofortmelder Bereich A) A für den Bereich A der als intern Bereich herausgenommen wird B für den Bereich B der als intern Bereich genommen wird**  Die Anlage zeigt Ihnen nun EA b an, (Sofortmelder Bereich B intern) √

**Nun sind Sie wieder im Programmiermodus** 

### **Programmierung der Zone 5 (Magnetkontakt Kellertüre)**

#### **0 0 5** √

**Ändern Sie den Namen des Melders wie folgt: Drücken Sie die Tasten 5 5 5 um den ersten Buchstaben auf K zu ändern … Bis im Display Kellertuere steht**  √ **03 Programmierung der Meldelinie als Sofortmelder Die Anlage zeigt Ihnen nun SO a an, (Sofortmelder Bereich A) A für den Bereich A der als intern Bereich herausgenommen wird B für den Bereich B der als intern Bereich genommen wird** 

**Die Anlage zeigt Ihnen nun SO b an, (Sofortmelder Bereich B intern)**  √

**Nun sind Sie wieder im Programmiermodus** 

#### **Programmierung der Zone 6 (Rauchmelder, 24h aktiv)**

**0 0 6** √ **Ändern Sie den Namen des Melders wie folgt: Drücken Sie die Tasten 7 7 7 7 um den ersten Buchstaben auf R zu ändern** 

**Bis im Display Rauchmelder steht**  √

**02 Programmierung der Meldelinie als Feuermelder Die Anlage zeigt Ihnen nun FE a an, (Feuermelder Bereich A)**  √ **Nun sind Sie wieder im Programmiermodus** 

**Programmierung der Zone 7 (Rauchmelder, 24h aktiv)** 

#### **0 0 7** √

**…** 

**Ändern Sie den Namen des Melders wie folgt: Drücken Sie die Tasten 7 7 7 7 um den ersten Buchstaben auf R zu ändern … Bis im Display Rauchmelder steht**  √ **02 Programmierung der Meldelinie als Feuermelder a** an, (Feuermelder Bereich A)

√ **Nun sind Sie wieder im Programmiermodus** 

### *Programmierung der Scharfschaltung über Schlüsselschalter*

**Programmierung der Zone 8 (Schlüsselschalter zum Scharf-/Unscharfschalten) 0 0 8** √ **Ändern Sie den Namen des Melders wie folgt: Drücken Sie die Tasten 7 7 7 7 7 um den ersten Buchstaben auf S zu ändern … Bis im Display Schlüsselschalter steht**  √ **11 Programmierung der Meldelinie als Schlüsselschalter Die Anlage zeigt Ihnen nun SS a an, (Schlüsselschalter Bereich A)**  √ **Nun sind Sie wieder im Programmiermodus Programmierung der zusätzlichen Ausgänge als LED Anzeige Schlüsselschalter (LED2) für Scharfanzeige als Impuls 154 Programmierung des zusätzlichen Schaltausganges 4**  √ **30 Programmierung des zusätzlichen Schaltausganges 4 auf Aktiv1 Die Anlage zeigt Ihnen nun Aktiv1 an**  √ **170 Programmierung der Impulslänge für den Scharfschaltimpuls 10 Programmierung der Impulslänge auf 10 Sekunden (Einstellungen von 00 – 12 Sekunden möglich) Die Anlage zeigt Ihnen nun Aktiv1 10 an**  √ √ √ √ **Nun sind Sie wieder im Programmiermodus 171 Zuweisung der Scharfschaltbereiche auf den Impulsausgang Die Anlage zeigt Ihnen nun Aktiv1 abcd an (Der Impulsausgang spricht auf alle 4 Bereiche bei Scharfschaltung an) Drücken Sie am Bedienteil die Bereichtstasten B C D Die Anlage zeigt Ihnen nun Aktiv1 a an**  √ √ √ √ **Nun sind Sie wieder im Programmiermodus Programmierung der zusätzlichen Ausgänge als LED Anzeige Schlüsselschalter (LED1) für Unscharfanzeige als Impuls 155 Programmierung des zusätzlichen Schaltausganges 5**  √ **34 Programmierung des zusätzlichen Schaltausganges 4 auf Deaktiv1 Die Anlage zeigt Ihnen nun Deaktiv1 an**  √ **172 Programmierung der Impulslänge für den Unscharfschaltimpuls 10 Programmierung der Impulslänge auf 10 Sekunden (Einstellungen von 00 – 12 Sekunden möglich) Die Anlage zeigt Ihnen nun Deaktiv1 10 an**  √ √ √ √ **Nun sind Sie wieder im Programmiermodus 173 Zuweisung der Unscharfschaltbereiche auf den Impulsausgang Die Anlage zeigt Ihnen nun Deaktiv1 abcd an (Der Impulsausgang spricht auf alle 4 Bereiche bei Scharfschaltung an) Drücken Sie am Bedienteil die Bereichtstasten B C D Die Anlage zeigt Ihnen nun Deaktiv1 a an**  √ √ √ √ **Nun sind Sie wieder im Programmiermodus Kontrolle der Schaltausgänge auf Negativschaltend (bei Auslösung gegen Masse schaltend) 159 Zusätzliche Ausgänge invertieren**  √ **0 0 Ausgänge werden gegen Masse bei Auslösung geschalten** 

**Die Anlage zeigt Ihnen nun INV AUSG AUS an**  √

**Nun sind Sie wieder im Programmiermodus** 

### *Programmierung der Scharfschaltoptionen (Ein- Ausgangszeit)*

√

### **Programmierung der Ein-Ausgangszeit auf 20 Sekunden 039 Programmierung des Ausgangsmodus für Gesamtscharf**  √ **0 Die Anlage zeigt nun A=AUSG.ZEIT an**  √ **044 Programmierung der Ausgangsverzögerung für Gesamtscharf**  √ **Die Anlage zeigt AUSG. A = 45 an 2 Die Anlage zeigt AUSG.A = 20 an (20 Sekunden Ein- und Ausgangszeit zum Verlassen bzw. Eintreten desÜberwachten Bereichs)**  √ **Programmierung der Ein-Ausgangszeit auf 20 Sekunden 060 Programmierung des Ausgangsmodus für intern Scharf** √ **0 Die Anlage zeigt nun B=EA an**  √ **065 Programmierung der Ausgangsverzögerung für intern Scharf**  √ **Die Anlage zeigt AUSG. B = 45 an 2 Die Anlage zeigt AUSG.B = 20 an (20 Sekunden Ein- und Ausgangszeit zum Verlassen bzw. Eintreten des Überwachten Bereichs)**

### *Programmierung des Außensignalgebers*

**Programmierung des Transistorsausgangs 3 für die Aktivierung der Außensirene SG1900** 

**083 Programmierung des Transistorausgangs OP3 als Sirenenausgang**  √ **00 Programmierung des Ausgangs als Sirene Die Anlage zeigt Ihnen Sirene an** √ **Nun sind Sie wieder im Programmiermodus** 

### *Programmierung des Sprachwahlgerätes AZ6300 (SD1+)*

**Programmierung der zusätzlichen Ausgänge für das Sprachwahlgerät SD1+** 

**151 Programmierung des zusätzlichen Schaltausganges 1**  √ **03 Programmierung des zusätzlichen Schaltausganges 1 auf Einbruch folgend Die Anlage zeigt Ihnen nun Einbruch an**  √ **Nun sind Sie wieder im Programmiermodus** 

**152 Programmierung des zusätzlichen Schaltausganges 1**  √

**01 Programmierung des zusätzlichen Schaltausganges 1 auf Feuer folgend Die Anlage zeigt Ihnen nun Feuer an**  √

**Nun sind Sie wieder im Programmiermodus** 

**153 Programmierung des zusätzlichen Schaltausganges 1**  √

**12 Programmierung des zusätzlichen Schaltausganges 1 auf Sabotagealarm folgend Die Anlage zeigt Ihnen nun Sabo. Alarm an**  √

**Nun sind Sie wieder im Programmiermodus** 

**Die Programmierung der Zentrale ist nun abgeschlossen, Sie können nun mit 99**  √

**das Errichtermenü verlassen.** 

### *Programmierung und ändern von Benutzern*

**Es sollen 2 Benutzer angelegt werden. Beide sollen extern und intern scharfschalten können**  Code 1: 1 1 1 1 Masteruser, Berechtigung User zu ändern (Ben01) **Name: Moritz Code 2: 2 2 2 2 Der Errichtercode soll auf 3 3 3 3 abgeändert werden** 

### **Anlegen des Benutzers 2**

**Einstieg ins Benutzermenü Geben Sie am Bedienteil 1 2 3 4 ein Die Anlage zeigt Option? an 4 Die Anlage zeigt Code alt \_ an X002 für den neuen Benutzer 2 ein**  √ **Die Anlage zeigt Ben.02 an Sie können nun den Namen des Benutzers ändern Drücken Sie die Tasten 6 6 um den ersten Buchstaben auf M zu ändern C gehen Sie zur nächsten Stelle 6 6 6 6 6 Für den Buchstaben O C gehen Sie zur nächsten Stelle …. Bis im Display Moritz steht**  √ **Die Anlage zeigt nun MORITZ= --- 2 2 2 2**  √ **Die Anlage zeigt nun BEREICH A B C D Mit den Bereichstasten können Sie nun die bestimmte Bereiche ausblenden, die der User nicht Scharf- bzw. Unscharfschalten darf**  √

**Der Benutzercode für den Benutzer 2 wurde nun auf 2 2 2 2 vergeben** 

### **Ändern des Benutzers 1 (Masteruser ändern der codes der anderen user möglich)**

**Einstieg ins Benutzermenü Geben Sie am Bedienteil 1 2 3 4 ein Die Anlage zeigt Option? an 4 Die Anlage zeigt Code alt \_ an 1234 für den neuen Benutzer 1 ein**  √ **Die Anlage zeigt Ben.01 an Sie können nun den Namen des Benutzers ändern Drücken Sie die Tasten 6 6 um den ersten Buchstaben auf M zu ändern C gehen Sie zur nächsten Stelle 2 2 Für den Buchstaben A C gehen Sie zur nächsten Stelle …. Bis im Display Max steht**  √ **Die Anlage zeigt nun MAX= --- 1 1 1 1**  √

**Die Anlage zeigt nun BEREICH A B C D Mit den Bereichstasten können Sie nun die bestimmte Bereiche ausblenden, die der User nicht Scharf- bzw. Unscharfschalten darf**  √

**Der Benutzercode für den Benutzer 1 wurde nun auf 1 1 1 1 vergeben** 

### **Wichtig: Der Mastercode ist nun nicht mehr 1234 sondern 1111**

**Die Anlage kann nun über den Schlüsselschalter oder die Codes 1111 oder 2222 und anschließend dem Drücken der Bereichstaste A extern geschärft werden und über die Codes 1111 oder 2222 und anschließend dem Drücken der Bereichstaste B intern geschärft werden.**

## *Programmierung des AZ6300 (SD1+)*

**Stecken Sie die Trigger/Polaritätsbrücke bitte auf Negativgesteuert um** 

87 TRIGGER<br>POLARITY

**Schließen Sie die analoge Telefonleitung an** 

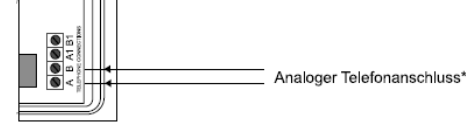

**Stellen Sie die Dippschalter des Mikroschalters auf Modus Multi Deutschland/Finnland ein** 

**On** Multi Deutschland & Finnland Off 0<sub>n</sub> Off

**Überbrücken Sie nun die Steckbrücke Factory Default und halten diese gebrückt und schließen die Spannung an das Gerät an** 

ค

❸

 $\ddot{\mathbf{O}}$ 

0

Ô

Θ

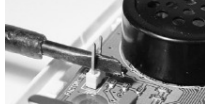

Das SD1+ zeigt nun im Display PLEASE RECORD Initialisieren Sie nun das SD1+

Geben Sie einen gültigen Zugangscode [1] [2] [3] [4] ein, um die Zentrale in den Programmiermodus (Initialisierung)

zu versetzen

### Programmieren von Rufnummern

Das SD1+ Wählgerät ist in der Lage bis zu vier, 24-stellige Alarmrufnummern zu speichern. Bevor eine Rufnummer gespeichert wird, sollte der Empfänger darüber informiert werden. Eine direkte Anwahl der Polizei, oder Feuerwehr ist in Deutschland nicht gestattet. In einigen europäischen Ländern ist dies jedoch möglich, fragen Sie hierzu Ihre lokalen Behörden. Im folgenden Beispiel wird die Rufnummer 1 als 0181 234 5678 despeichert

- 1. Stellen Sie sicher, dass das SD1+ initialisiert wurde und im Display RERDY zu lesen ist (siehe Seite 8).
- 2. Bitte FINTER drücken, im Display ist ENT 1-4 DR D-C zu lesen.
- 3. Bitte **11** drücken für die Rufnummer 1.
- **IS 1** bis 4 wählt die entsprechende Rufnummer.
- **IS O A B C D** wählt den entsprechenden Text.
- 4. Das Display wechselt nun zwischen der Anzeige der gewählten Rufnummer und der programmierten Ziffer  $(BI B N K = \text{Iper})$
- Wurde bereits eine Rufnummer programmiert, kann diese durch drücken der Taste [A] gelöscht werden.
- 5. Geben Sie die erste Rufnummer ein.
- 6. Haben Sie sich vertippt, können Sie mit der Taste A zurückspringen und erneut eingeben.
- Taste c bewegt den Cursor nach rechts.
- 7. Drücken Sie die Taste [ENTER] wenn Sie fertig sind.
- 8. Wiederholen Sie diesen Vorgang für die Nummern 2, 3, 4.
- 9. Zum Beenden die Escl Taste drücken.

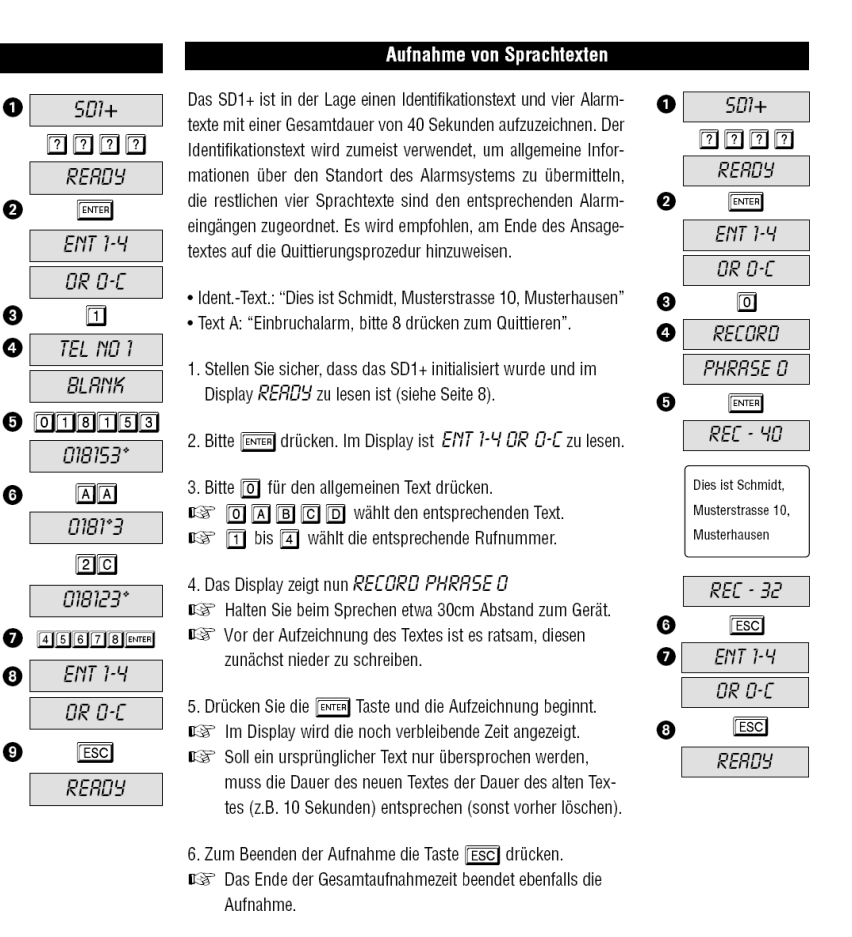

- 7. Wiederholen Sie den Vorgang für die Texte A, B, C und D.
- 8. Zum Beenden, drücken Sie die Esc Taste.

### **Nun können Sie nach einer Überprüfung aller Funktionen der Programmierung der Anlage und nach einem Auslösetest der Melder, die Alarmanlage in Betrieb nehmen und dem Kunden übergeben.**

# *Verschaltung*

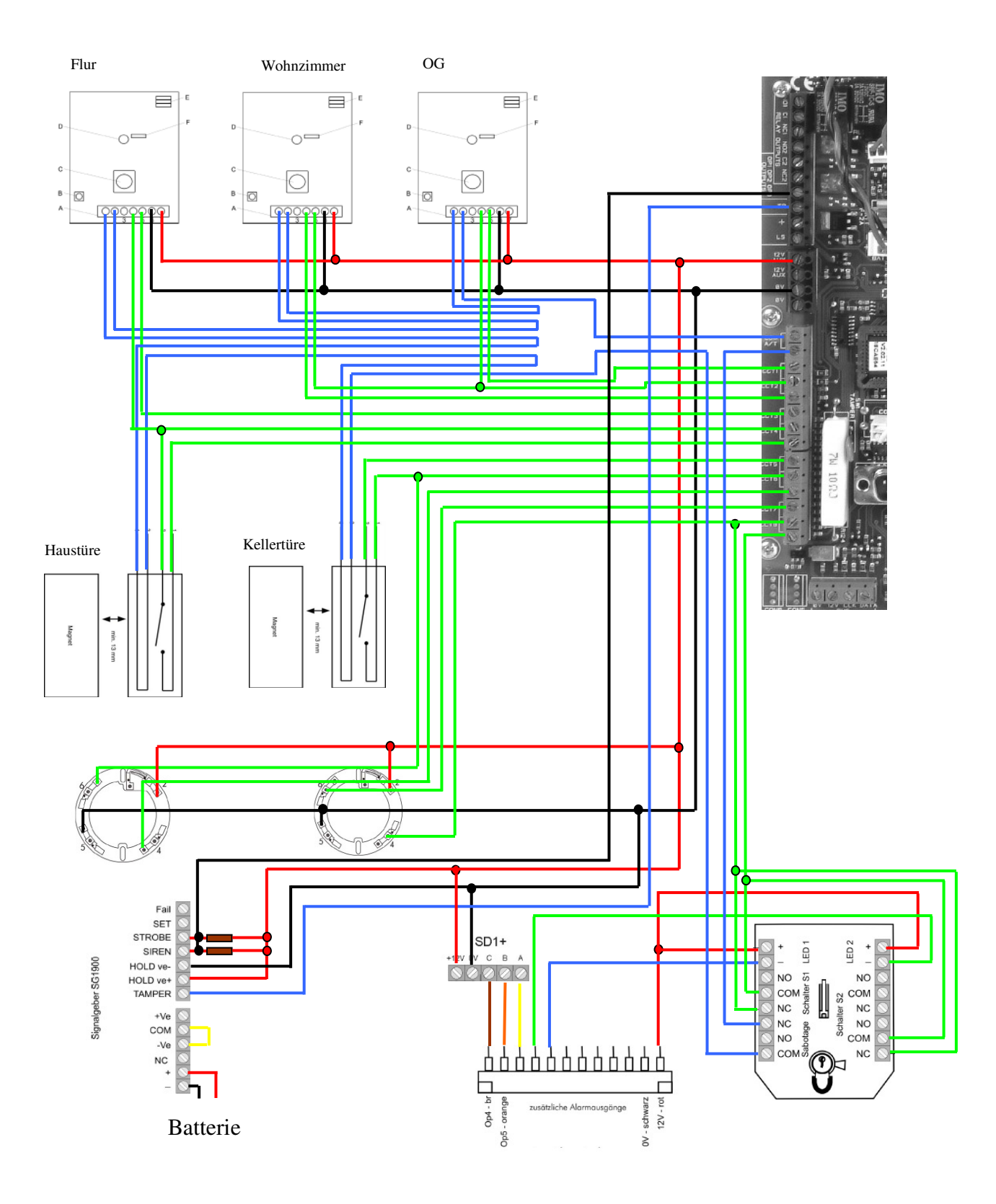